УДК 004.522

# О.А. МЯСІЩЕВ, А.П. ФАРИНА

Хмельницький національний університет

## **СИСТЕМА НАВІГАЦІЇ БЕЗПІЛОТНОГО НАЗЕМНОГО АПАРАТА НА ARDUINO**

*В статті запропоновано навігаційну систему для безпілотного наземного апарата на Arduino. Ця система дозволяє здійснити пересування безпілотного апарата за заздалегідь створеним оператором* маршрутом. Основна ідея такого методу полягає в створенні ланцюга із точок які задаються GPS координатами, *безпілотний апарат за допомогою навігаційної системи пересувається почергово від точки до точки. Таким чином він може автономно виконувати певну роботу, наприклад, транспортування вантажу або вести* відеозйомку. На сьогоднішній день ця задача є досить актуальною і активно розвивається в світі. Перелічені і *вказані модулі: GPS (GY-NEO6MV2), магнітометр (GY-273), акселерометр і гіроскоп (MPU6050) на основі показників яких здійснюється навігація. Також вказані їх технічні характеристики та способи підключення. Проаналізовано* алгоритм роботи GPS, особливості його запуску (холодний, гарячий і теплий старти), а також причини їх *виникнення. Рекомендовано програмне забезпечення (бібліотеки Arduino) що дозволить спростити роботу з GPS модулем. Запропоновано метод фільтрації (фільтр Калмана) GPS координат, та його математичну модель. Цей метод вирішить проблему неточності і зашумленості GPS координат. Описані причини виникнення шумів, основний принцип та алгоритм роботи фільтру, а також в якості прикладу наведено результат фільтрування GPS координат фільтром Калмана. Наведено теоретичний матеріал про роботу магнітометра та магнітного* поля Землі. Описана причина виникнення похибки в показах на осях X та Y при нахилі магнітометра та спосіб її *вирішення. Обґрунтовано необхідність використання акселерометра і гіроскопа для побудови цифрового компаса на основі магнітометра. Запропонована система проста і надійна, вона надає інформацію про орієнтування об'єкта в просторі та визначає його географічні координати.* 

*Ключові слова: навігація, GPS, фільтр Калмана, магнітометр, цифровий компас.* 

A.A. MYASISCHEV, A.P. FARYNA Khmelnytsky National University

#### **NAVIGATION SYSTEM FOR THE PILOTLESS LAND DEVICE ON ARDUINO**

*In article it is offered the navigation system for the pilotless land device on Arduino. This system allows the drone to move along a route that the operator created in advance. The main idea of this method is to create a chain of points that are specified by GPS coordinates, the unmanned vehicle is moved alternately from point to point using the navigation system. In this way, it can autonomously perform a certain work, for example, cargo transportation or video filming. Today this task is very relevant and actively develops in the world. Listed and specified modules: GPS (GY-NEO6MV2), the magnetometer (GY-273), accelerometer and a gyroscope (MPU6050) on the basis of which indicators is carried out navigation. Their technical characteristics and ways of connection are also specified. The algorithm of work of GPS, feature of his start (cold, hot and warm starts) and also the reasons of their emergence are analyzed. The software (Arduino libraries) is recommended that will allow to simplify work with the GPS module. The filtration method (Kallman's filter) of GPS of coordinates, and his mathematical model are offered. This method will solve a problem of inaccuracy and a noisiness of GPS of coordinates. The causes of noise, the basic principle and an algorithm of operation of the filter are described, and also the result of filtration of GPS of coordinates by Kallman's filter is given as an example. The theoretical material about operation of the magnetometer and magnetic field of Earth is given. The cause of a mistake in indications on axes X and Y at an inclination of the magnetometer and a way of her decision are described . Need of use of the accelerometer and a gyroscope for creation of a digital compass on the basis of the magnetometer is proved. The offered system simple and reliable, it provides information on orientation of an object in space and determines his geographical coordinates.* 

*Keywords: navigation, GPS, Kallman's filter, magnetometer, digital compass.* 

#### **Вступ**

На сьогоднішній день сфера безпілотних наземних апаратів активно розвивається. Безліч компаній та університетів в світі розвивають даний напрямок. Наприклад, дослідники з університету Харпер Адамс провели весь цикл сільськогосподарських робіт, починаючи від посадки до збору врожаю, використовуючи тільки безпілотну техніку [1]. У Німеччині Bosch і Daimler планують до 2020 року запустити в серію безпілотні автомобілі. Google (нині Alphabet) вже давно випробовує безпілотники. З 2009 року інтернеткорпорація тестує на вулицях самокеровані автомобілі та співпрацює з провідними автоконцернами [2].

Навігація є одною з головних проблем в сфері безпілотних апаратів. Очевидно що при відсутності пілота, система повинна самостійно орієнтуватися на місцевості і обирати напрямок руху.

#### **Постановка задачі**

Для навігації безпілотного наземного апарата необхідно створити навігаційну систему, яка буде включати в себе сукупність приладів, алгоритмів і програмного забезпечення, що дозволяють здійснити орієнтування об'єкта в просторі. За допомогою окремих приладів, що дозволяють визначити географічні координати об'єкта або його місце розташування щодо інших об'єктів.

## **Основна частина**

**GPS навігація.** GPS навігатор працює за наступним принципом: в першу чергу, пристрій намагається зв'язатися з навігаційним супутником. Як тільки зв'язок буде встановлено, відбувається передача альманаху, тобто інформації про орбіти супутників, що знаходяться в рамках однієї навігаційної системи. Зв'язку тільки з одним супутником буде недостатньо для отримання точного місцезнаходження, тому інші супутники передають навігатору свої ефемериди (координати штучних супутників Землі [3]), необхідні для визначення відхилень та інших параметрів.

Включивши навігатор вперше або після тривалої перерви, починається довге очікування отримання даних. Довгий час очікування пов'язаний з тим, що в пам'яті навігатора відсутні або застарілі альманахи і ефемериди, тому пристрій повинен виконати ряд дій з отримання або оновлення даних. Час очікування, або так званий час холодного старту, залежить від різних показників - якість приймача, стан атмосфери, шуми, кількість супутників в зоні видимості.

Щоб почати свою роботу, навігатор повинен:

- Знайти супутник і встановити з ним зв'язок;
- Отримати альманах і зберегти його в пам'яті;
- Отримати ефемериди від супутника і зберегти їх;
- Знайти ще три супутники і встановити з ними зв'язок, отримати від них ефемериди;
- Обчислити координати за допомогою ефемерид і розташування супутників.

Тільки пройшовши весь цей цикл, пристрій почне працювати. Такий запуск і називається холодним стартом.

Гарячий старт значно відрізняється від холодного. У пам'яті навігатора вже є актуальний на даний момент альманах і ефемериди. Дані для альманаху дійсні протягом 30 днів, ефемерид - протягом 30 хвилин. З цього випливає, що пристрій вимикалося на нетривалий час. При гарячому старті алгоритм буде простішим – пристрій встановлює зв'язок із супутником і обчислює розташування.

Існує теплий старт – в цьому випадку альманах є актуальним, а ефемериди потрібно оновити. Часу на це витрачається трохи більше, ніж на гарячий старт, але значно менше, ніж на холодний [4].

Гарним рішенням буде обрати приймач Neo-6M GPS. Він виробляється компанією u-blox. У цьому приймачі використовуються новітні технології для отримання точної інформації про місцезнаходження. Він встановлений в модуль GY-NEO6MV2. Він являє собою плату, на якій розташовуються приймач, стабілізатор напруги, незалежна пам'ять, світлодіод і акумулятор.

Модуль широко використовується для визначення поточного положення транспортних засобів. Отримані координати можна завантажити в карти Google Maps, Google Earth і інші. Час холодного старту приблизно 27 секунд, час гарячого старту – 1 секунда. Для підключення модуля будуть потрібні плата Arduino та антена GPS.

Технічні характеристики модуля:

- Напруга харчування 3,3-5В;
- Інтерфейс UART 9600 8N1 3.3V;
- Протокол NMEA;
- Наявність EEPROM для збереження налаштувань;
- Наявність вбудованої батареї;
- Можливість підключення антени до гнізда U-FL;
- Наявність більше 50 каналів позиціонування;
- Частота оновлення 5 Гц;
- Робочі температури від -40С до 85С.

З'єднання контактів: VCC до 5V, GND до GND, RX (вхід для даних UART), до 9 піну на Arduino, TX (вихід для даних UART) до 10 піну.

Для роботи буде потрібно підключити кілька бібліотек. SoftwareSerial – бібліотека потрібна для розширення апаратних функцій та подальшої обробки послідовного зв'язку. Бібліотека TinyGPS використовується для перетворення повідомлень NMEA в зручний для читання формат [5].

**Фільтр Калмана.** GPS як і будь-який вимірювальний прилад має погрішності вимірювань, на нього можуть впливати безліч факторів, таких як втрата сигналу від супутника, зміна геометрії і розташування супутників, відображення сигналів, обчислювальні помилки і помилки округлення, що призводить до того, що інформація яку він передає виявляється зашумленою.

Вирішити проблему зашумлення даних можна за допомогою програмних фільтрів. Програмний фільтр – це алгоритм обробки даних, який прибирає шуми і зайву інформацію. Одним з таких фільтрів є фільтр Калмана, він є ефективним рекурсивним фільтром, який оцінює вектор стану динамічної системи, використовуючи ряд зашумлених вимірів. У фільтрі Калмана є можливість задати інформацію про характер системи і зв'язок змінних і на підставі цього будувати більш точну оцінку. На рисунку 1 зображений приклад фільтрування GPS координат [6] фільтром Калмана.

Фільтр Калмана використовує динамічну модель системи, відомі фактори впливу та безліч послідовних вимірювань для формування оптимальної оцінки стану. Алгоритм складається з двох повторюваних фаз: передбачення і коригування. На першому розраховується прогноз стану в наступний момент часу (з урахуванням неточності вимірювання). На другому, нова інформація з датчика коригує передбачене значення (також з урахуванням неточності і зашумленості цієї інформації). Для того, щоб використовувати фільтр Калмана для оцінювання внутрішнього стану процесу, маючи лише послідовність зашумлених спостережень, необхідно змоделювати процес відповідно до моделі фільтру Калмана.

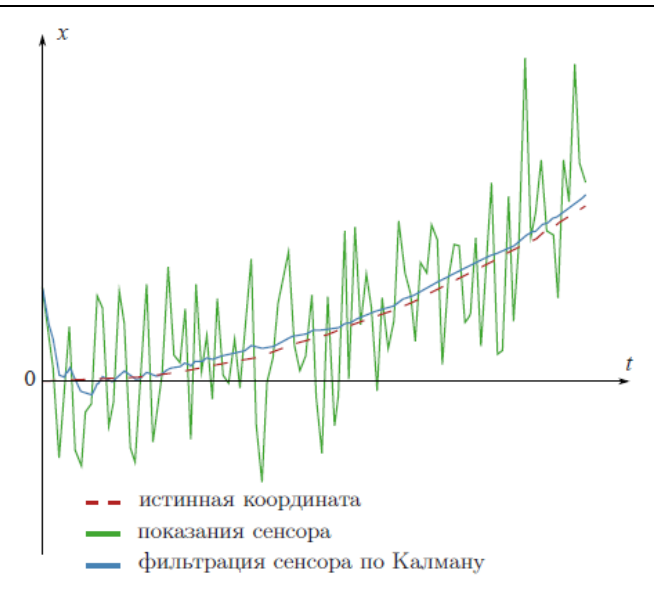

**Рис. 1. Результат фільтрування GPS координат [7]** 

Модель фільтру Калмана припускає, що справжній стан у момент часу *k* виводиться зі стану в  $(k-1)$  відповідно до:

$$
\mathfrak{X}_k = F_k \mathfrak{X}_{k-1} + B_k \mathfrak{U}_k + \mathfrak{W}_k \,.
$$

- $\overline{F}_k$  є моделлю переходу стану, що застосовується до попереднього стану  $\chi_{k-1}$ ;
- $B_k$  є моделлю впливів керування, що застосовується до вектору керування  $u_k$ ;
- $W_k$  є шумом процесу, що, як вважається, має багатовимірний Гаусівський розподіл з нульовим

середнім значенням і з коваріацією  $\mathcal{Q}_{\tiny k}$  [8].

**Цифровий компас.** Повноцінна навігація без компаса неможлива. Магнітометр є мікросхемним аналогом компаса. При повороті магнітометра у магнітному полі Землі показання на його трьох осях змінюються. Використовуючи ці дані, можна обчислити і з'ясувати напрямок магнітометра відносно напрямку на магнітний полюс. Зчитавши показання з осей **X** і **Y,** можна обчислити кут, який і буде кутом відхилення від напрямку на північ (рис. 2).

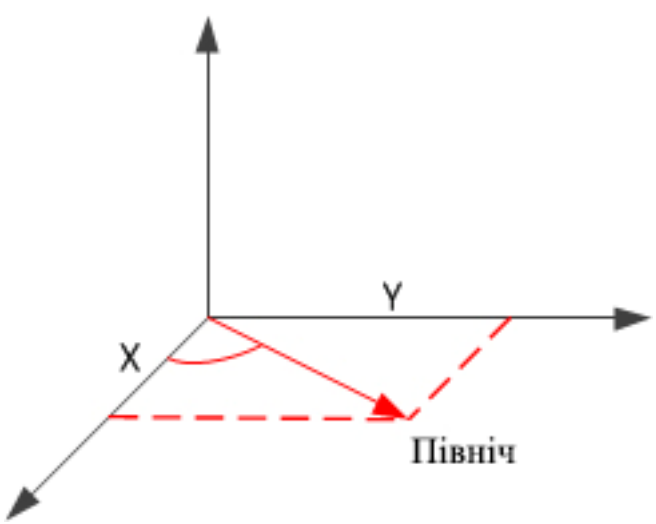

**Рис. 2. Кут відхилення від напрямку на північ**

Для усунення похибок вимірювання магнітометр необхідно калібрувати, але у будь-якого магнітометра навіть відкаліброваного спостерігається значна похибка при нахилах. Варто магнітометру придати нахил і показання значно змінюються. При нахилі магнітометра вертикальна складова і викликає зміни показів по інших осях магнітометра, чим ближче ви знаходитесь до полюса, тим більш помітний цей ефект. А на екваторі він практично відсутній. Справа у тому, що лінії магнітного поля Землі проходять паралельно поверхні тільки на екваторі. На решті поверхні Землі магнітні лінії спрямовані під кутом до поверхні, а на полюсах і зовсім спрямовані вертикально (рис. 3).

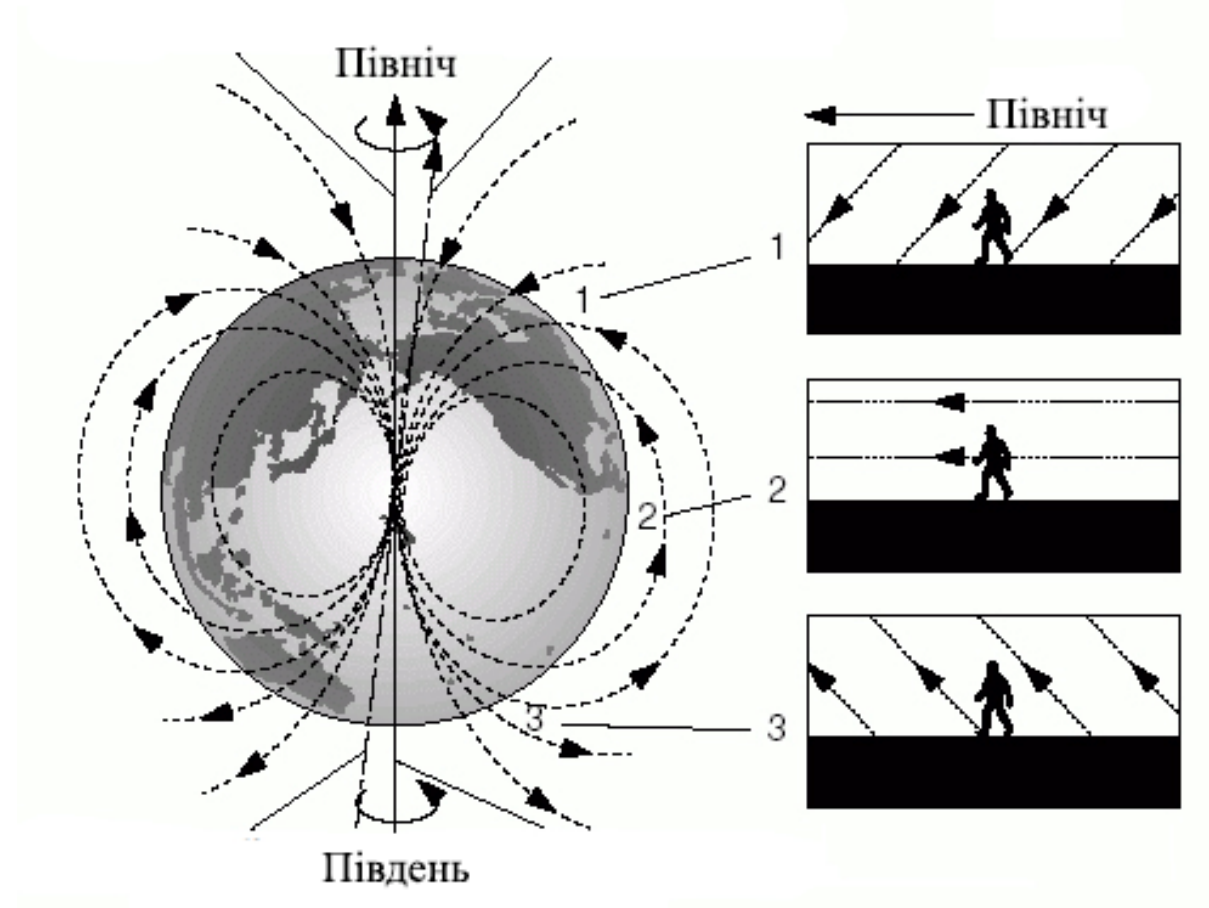

**Рис. 3. Напрямок ліній магнітного поля землі**

Щоб компенсувати похибку, що спричиняється нахилом магнітометра, щоб він при будь-яких положеннях міг показувати сторони світу правильно, потрібно визначити кути нахилу магнітометра відносно поверхні Землі. На жаль не має можливості однозначно визначити кути нахилу магнітометра відносно Землі за допомогою самого магнітометра, навіть знаючи кут нахилу ліній магнітного поля Землі в даній місцевості. Потрібні зовнішні, незалежні джерела даних про нахили магнітометра [9]. Для цього слід використовувати гіроскоп з акселерометром, наприклад трьохосьовий гіроскоп з трьохосьовим акселерометром MPU6050, він дуже доступний за ціною чим і придбав собі популярність [10].

- Технічні характеристики MPU6050:
	- Напруга живлення: 3-5 В
	- Діапазон вимірювань гіроскопа:  $\pm$  250 500 1000 2000 °/ с
	- Діапазон вимірювань акселерометра: ± 2 4 8 16 g
	- Вбудований 16-бітний АЦП інтерфейс обміну даних
	- Для підключення до Arduino використовується інтерфейс  $I^2C$  [11].

Найпопулярнішим магнітометром для Arduino на сьогоднішній день є HMC5883L – це мініатюрна мікросхема, виконана на одному кристалі, дешева і невибаглива, вона швидко заслужила визнання. Часто її продають в складі готового модуля з усім необхідним, наприклад GY-273. Ось його основні характеристики:

- 3-осьовий магніточутливого датчик;
- 12-розрядний АЦП з роздільною здатністю 2 МГС (міллігаусс);
- вбудована самоперевірка;
- низька робоча напруга і мале споживання;
- цифровий інтерфейс  $I^2C$ ;
- висока швидкість опитування до 160 разів на секунду (час одного виміру приблизно 6 мс);
- точність визначення напрямку 1 ... 2 °;
- може застосовуватися в сильних магнітних полях (до  $\pm$  8 Гаусс).
- Для підключення до Arduino використовується інтерфейс  $I^2C$  [12].

## **Висновки**

Запропонований набір компонентів дозволить створити просту і надійну систему навігації, що дозволить здійснити орієнтування об'єкта в просторі та визначати географічні координати. За допомогою програмного забезпечення система дозволить здійснювати пересування по точках, що дозволить оператору створювати маршрути. Такий безпілотний апарат можна застосувати в багатьох сферах наприклад в автономних посівах полів або транспортуванні вантажів.

## **Література**

1. В Британии на экспериментальной ферме используется исключительно беспилотная техника [Електронний ресурс]. – Режим доступу : http://aggeek.net/ru/news/id/v-britanii-na-eksperimentalnoj-fermeispolzuetsja-iskljuchitelno-bespilotnaja-tehnika-481/

2. Безпілотні автомобілі: реальність і фантастика [Електронний ресурс]. – Режим доступу : http://www.dw.com/uk/безпілотні-автомобілі-реальність-і-фантастика/a-39656329

3. Wikipedia Ефемерида [Електронний ресурс]. – Режим доступу : https://uk.wikipedia.org/wiki/Ефемерида

4. Система спутниковой навигации GPS — принцип, схема, применение [Електронний ресурс]. – Режим доступу : https://arduinomaster.ru/datchiki-arduino/sistema-sputnikovoj-navigacii-gps/

5. Модули GPS в Arduino: подключение NEO 6 [Електронний ресурс]. – Режим доступу : https://arduinomaster.ru/datchiki-arduino/ispolzovanie-modulej-gps-v-proektah-arduino/

6. Фильтр Калмана — Введение [Електронний ресурс]. - Режим доступу https://habr.com/post/140274/

7. Фильтр Калмана [Електронний ресурс]. – Режим доступу : https://habr.com/post/166693/

8. Wikipedia Фильтр Калмана [Електронний ресурс]. – Режим доступу : https://ru.wikipedia.org/wiki/Фильтр\_Калмана

9. HMC5883L Магнітометр [Електронний ресурс]. – Режим доступу : http://www.avislab.com/blog/hmc5883l/

10. MPU-6050 – гіроскоп – акселерометр [Електронний ресурс]. – Режим доступу : http://www.avislab.com/blog/mpu-6050/

11. Гироскоп трехосевой MPU6050 GY521 [Електронний ресурс]. – Режим доступу : https://arduinka.biz.ua/ru/giroskop-trehosevoy-Mpu6050-Gy521-p558c74.html

12. Как подключить цифровой компас hmc5883l к arduino [Електронний ресурс]. – Режим доступу : https://soltau.ru/index.php/arduino/item/453-kak-podklyuchit-tsifrovoj-kompas-hmc5883l-k-arduino

#### **References**

1. V Britanii na eksperimentalnoy ferme ispolzuetsya isklyuchitelno bespilotnaya tehnika. [Electronic resource]. - Mode of access: http://aggeek.net/ru/news/id/v-britanii-na-eksperimentalnoj-ferme-ispolzuetsja-iskljuchitelno-bespilotnaja-tehnika-481/

2. BezpIlotnI avtomobIlI: realnIst I fantastika. [Electronic resource]. - Mode of access: http://www.dw.com/uk/bezpIlotnIavtomobIlI-realnIst-I-fantastika/a-39656329

3. Wikipedia Efemerida. [Electronic resource]. - Mode of access: https://uk.wikipedia.org/wiki/Efemerida

4. Sistema sputnikovoy navigatsii GPS — printsip, shema, primenenie. [Electronic resource]. - Mode of access: https://arduinomaster.ru/datchiki-arduino/sistema-sputnikovoj-navigacii-gps/

5. Moduli GPS v Arduino: podklyuchenie NEO 6. [Electronic resource]. - Mode of access: https://arduinomaster.ru/datchikiarduino/ispolzovanie-modulej-gps-v-proektah-arduino/

6. Filtr Kalmana — Vvedenie. [Electronic resource]. - Mode of access: https://habr.com/post/140274/

7. Filtr Kalmana. [Electronic resource]. - Mode of access: https://habr.com/post/166693/

8. Wikipedia Filtr Kalmana. [Electronic resource]. - Mode of access: https://ru.wikipedia.org/wiki/Filtr\_Kalmana

9. HMC5883L MagnItometr. [Electronic resource]. - Mode of access: http://www.avislab.com/blog/hmc5883l/

10. MPU-6050 – gIroskop – akselerometr. [Electronic resource]. - Mode of access: http://www.avislab.com/blog/mpu-6050/

11. Giroskop trehosevoy MPU6050 GY521. [Electronic resource]. - Mode of access: https://arduinka.biz.ua/ru/giroskop-trehosevoy-

Mpu6050-Gy521-p558c74.html 12. Kak podklyuchit tsifrovoy kompas hmc5883l k arduino. [Electronic resource]. - Mode of access: https://soltau.ru/index.php/arduino/item/453-kak-podklyuchit-tsifrovoj-kompas-hmc5883l-k-arduino

> Рецензія/Peer review : 02.05.2018 р. Надрукована/Printed :15.07.2018 р. Стаття рецензована редакційною колегією